## June 1

# Guide to District Hydrologic Data

An inventory of data types collected and maintained by the Hydrologic Data Section of the Data Collection Bureau, including availability, format, update frequency, data access, and contact information.

Southwest Florida<br>Water Management District

2022

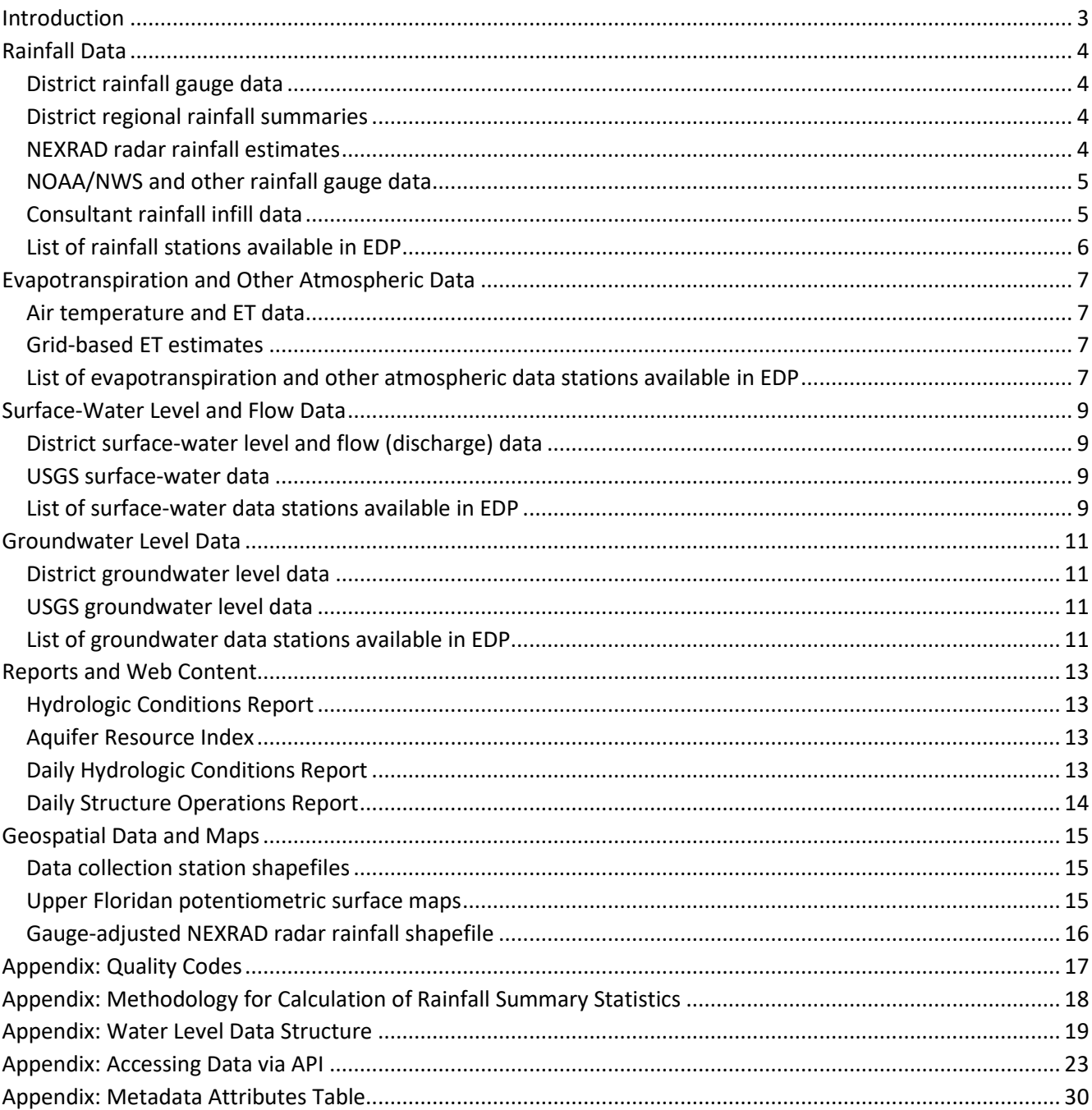

## **Table of Contents**

*The Southwest Florida Water Management District (District) does not discriminate on the basis of disability. This nondiscrimination policy involves every aspect of the District's functions, including access to and participation in the District's programs, services and activities. Anyone requiring reasonable accommodation, or who would like information as to the existence and location of accessible services, activities, and facilities, as provided for in the Americans with Disabilities Act, should contact the Human Resources Office Chief, at 2379 Broad St., Brooksville, FL 34604-6899; telephone (352) 796-7211 or 1- 800-423-1476 (FL only), ext. 4747; or email ADACoordinator@WaterMatters.org. If you are hearing or speech impaired, please contact the agency using the Florida Relay Service, 1-800-955-8771 (TDD) or 1- 800-955-8770 (Voice). If requested, appropriate auxiliary aids and services will be provided at any public meeting, forum, or event of the District. In the event of a complaint, please follow the grievance procedure located at WaterMatters.org/ADA.*

## **Introduction**

<span id="page-2-0"></span>The purpose of this document is to provide an inventory of current and legacy time series data types collected and maintained by the Hydrologic Data Section of the Data Collection Bureau (DCB) of the Southwest Florida Water Management District (SWFWMD or District). These data include rainfall, water level, discharge, and evaporation data. For general information about the Hydrologic Data Section and its activities, please review the Section Work Plan [\(https://www.swfwmd.state.fl.us/resources/data-maps/hydrologic-data](https://www.swfwmd.state.fl.us/resources/data-maps/hydrologic-data)). For water quality data products, please see resources offered by the Water Quality Section [\(https://www.swfwmd.](https://www.swfwmd.state.fl.us/resources/data-maps/water-quality-data) [state.fl.us/resources/data-maps/water-quality-data\)](https://www.swfwmd.state.fl.us/resources/data-maps/water-quality-data).

This document provides a description of each hydrologic data type, along with a summary of availability, format, data start and end date (approximate), update frequency, data access, special instructions for interpreting and using the data appropriately, and contact information. Additionally, information is provided about select counterpart datasets available from other agencies. Please note that the exact beginning and ending dates for each data type are approximate and may vary by station and parameter. General assistance with locating and obtaining hydrologic data is available by contacting [Data.Maps@WaterMatters.org.](mailto:Margit.Crowell@WaterMatters.org)

This guide assumes that the user is familiar with the District's Environmental Data Portal (EDP) and its associated data retrieval apps. Briefly, the EDP allows users to view stations via a map interface, through which data also can be selected, displayed, and downloaded. Through EDP, users can search by station name or station ID (SID), as well as filter stations by resource type, station type, status, primary hydrostratigraphy for wells, project number, and parameter. A user's manual for EDP is available ([https://edp.swfwmd.state.fl.us/](https://edp.swfwmd.state.fl.us/EDP_User_Guide.pdf) [EDP\\_User\\_Guide.pdf\)](https://edp.swfwmd.state.fl.us/EDP_User_Guide.pdf). Additionally, metadata and time series data can be obtained by using advanced search apps (available via the "Advanced Search" button in the top menu of the EDP), with options to search by station name (partial or full) or SID for one or more stations; for users that know the name or ID of stations of interest, the apps are faster for data retrieval compared to EDP. Finally, the appendices of this document contain information on obtaining data and metadata via API calls, which are useful for complex metadata queries and retrieving data via scripting. Users may request assistance with EDP or data access by contacting [Data.Maps@WaterMatters.org](mailto:Margit.Crowell@WaterMatters.org)

## <span id="page-3-0"></span>**Rainfall Data**

## <span id="page-3-1"></span>**District rainfall gauge data**

Available for download through EDP, rainfall gauge data are stored in 15-minute, hourly, daily, and event-based (rainfall amount was recorded when accumulation reached 0.10-inch, or at least every 12 hours if less) frequencies depending on the station and time period. Periods of record range from the 1960s to present, but much of the earliest data was collected by unknown sources, likely volunteer observers. Currently, approximately 170 stations are active, all instrumented with 15-minute recorders, which report on an hourly basis (near-real-time) through the District's nearreal-time telemetry management software, LoggerNet. Stations that are not on the SCADA system are visited once per month and the data downloaded from the station recorder for subsequent upload to EDP. Update generally occurs hourly for stations on SCADA and monthly for download stations.

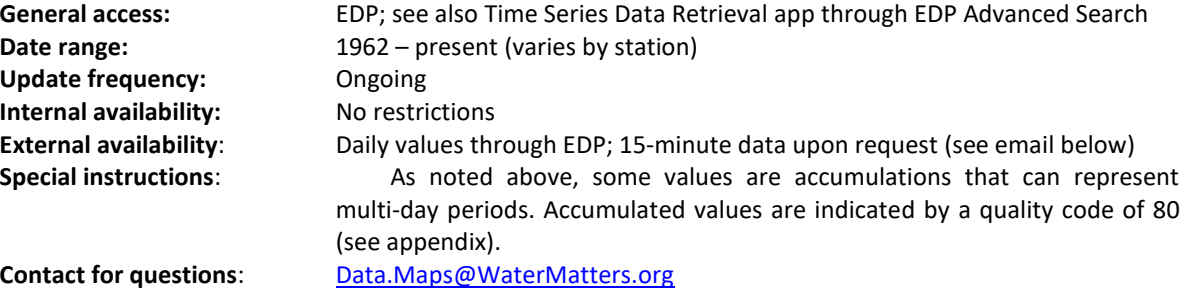

## <span id="page-3-2"></span>**District regional rainfall summaries**

Available from the District's public website (see link below), area-weighted rainfall summaries are produced for several geographic regions (District planning regions, counties, and USGS primary drainage basins, for portions within SWFWMD). Summaries provide total monthly, calendar-year, water-year, wet-season, and dry-season rainfall by year from 1915 to present. The data are available as "tabbed" Excel file worksheets with each month's data from 1915-present on a separate "tab") and in a single worksheet (as a matrix of year-months with associated rainfall values). The methodology used to produce these summary values is available in the appendix of this document.

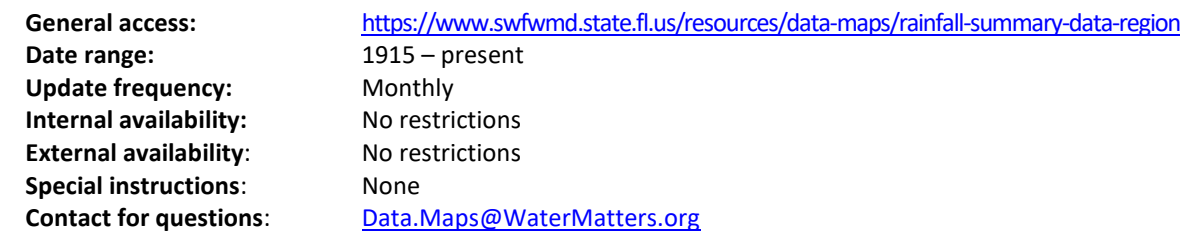

## <span id="page-3-3"></span>**NEXRAD radar rainfall estimates**

Radar rainfall estimates are available in text format via FTP in 15-minute, hourly, daily, monthly, and annual aggregations for 17,450 2 km–by–2 km grid cells within the District plus a 30-mile landward buffer. A shapefile of the grid is available for visualizing and summarizing the data geospatially (see the "Geospatial Data and Maps" section later in this document). This data is generated by a vendor, contracted in cooperation with other water management districts. Rainfall totals are calculating for each grid cell using information from the National Weather Service's NEXRAD radar, calibrated against rainfall gauge data. There are known issues with 2004 data due to problems with that year's radar.

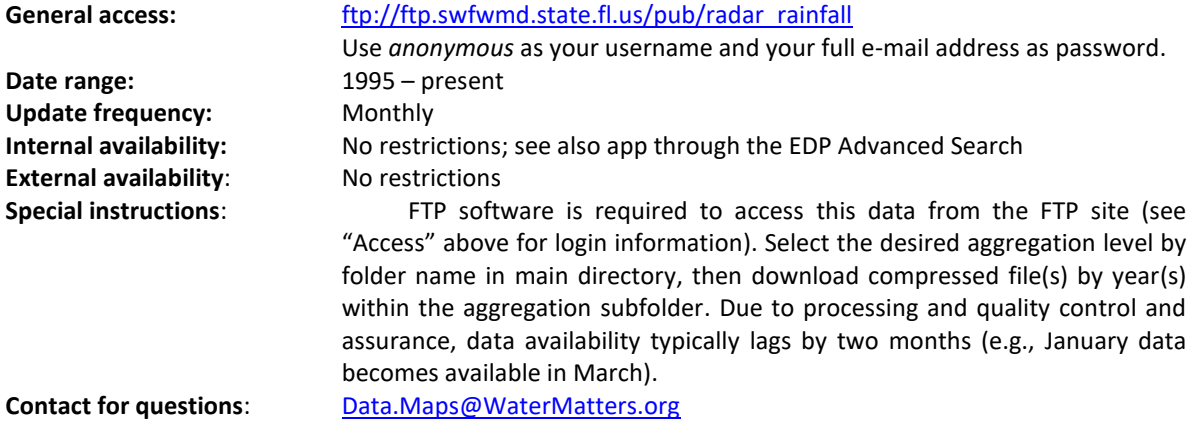

## <span id="page-4-0"></span>**NOAA/NWS and other rainfall gauge data**

Daily rainfall totals are available for internal users for approximately 60 stations within and near the District boundaries, updated each month from National Weather Service (NWS) and National Atmospheric and Oceanic Administration (NOAA) Global Historical Climatology Network-Daily (GHCND) records. The National Centers for Environmental Information (formerly the National Climatic Data Center, NCDC) have additional data in various formats, levels of resolution, and for many more stations across the United States. Additionally, rainfall gauge data collected by other external agencies for select stations (many of them discontinued) is available for internal users.

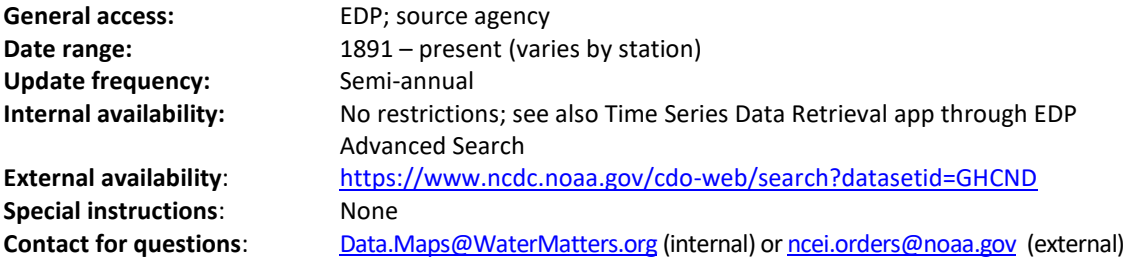

#### <span id="page-4-1"></span>**Consultant rainfall infill data**

In collaboration with the South Florida Water Management District, the District retained INTERA to fill gaps in NWS rainfall records using geostatistical interpolation methods. There are two parameters for each NWS rainfall station included in the study: estimated daily rainfall and estimated daily rainfall error. These data can be used in conjunction with daily NWS rainfall values to form a temporally complete dataset. For more information, see the project report, "An Assessment of Interpolation Methods for Estimating Missing Daily Precipitation Records for Rain Gauges in Central and South Florida," available in the District's Technical Library or from Hydrologic Data Section staff (see email below).

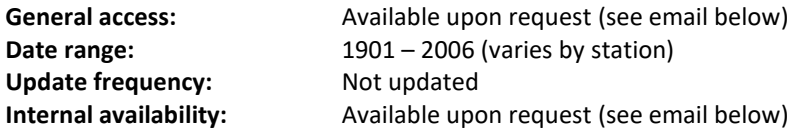

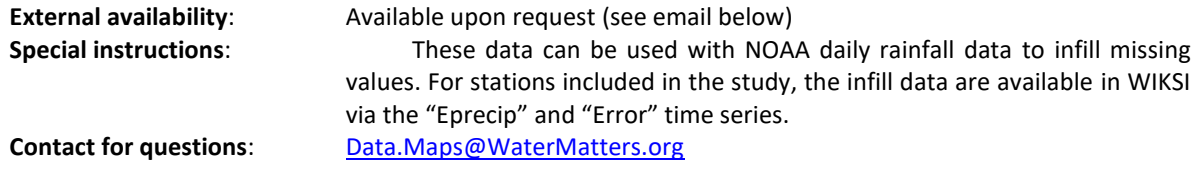

## <span id="page-5-0"></span>**List of rainfall stations available in EDP**

This link returns a table of rainfall gauge stations stored in EDP (for radar rainfall, see the FTP site), including active stations and inactive/closed stations. Use the EDP user interface or the EDP Advanced Search Time Series Data Retrieval app to see data availability and to obtain data. Note that the EDP for external users does not provide access to sub-daily resolutions or to data collected by external agencies; email [Data.Maps@WaterMatters.org](mailto:Margit.Crowell@WaterMatters.org) for assistance with obtaining sub-daily data (where available) or locating external agencies' data. To select only active stations, add Station Status: Active; to the end of the URL. To download the file as a CSV, add &format=csv&csvdiv=, to the end of the URL.

[https://edp.swfwmd.state.fl.us/KiWIS/KiWIS?datasource=1&service=kisters&type=queryServices&request=g](https://edp.swfwmd.state.fl.us/KiWIS/KiWIS?datasource=1&service=kisters&type=queryServices&request=getStationList&returnfields=station_no,station_name,station_latitude,station_longitude,ca_sta&ca_sta_returnfields=County,Station_Characteristic,station_status,Station_Type,Instrumentation,Equipment_Owner&custattrfilter=Station_Type:Rainfall;) [etStationList&returnfields=station\\_no,station\\_name,station\\_latitude,station\\_longitude,ca\\_sta&ca\\_sta\\_retur](https://edp.swfwmd.state.fl.us/KiWIS/KiWIS?datasource=1&service=kisters&type=queryServices&request=getStationList&returnfields=station_no,station_name,station_latitude,station_longitude,ca_sta&ca_sta_returnfields=County,Station_Characteristic,station_status,Station_Type,Instrumentation,Equipment_Owner&custattrfilter=Station_Type:Rainfall;) [nfields=County,Station\\_Characteristic,station\\_status,Station\\_Type,Instrumentation,Equipment\\_Owner&cust](https://edp.swfwmd.state.fl.us/KiWIS/KiWIS?datasource=1&service=kisters&type=queryServices&request=getStationList&returnfields=station_no,station_name,station_latitude,station_longitude,ca_sta&ca_sta_returnfields=County,Station_Characteristic,station_status,Station_Type,Instrumentation,Equipment_Owner&custattrfilter=Station_Type:Rainfall;) [attrfilter=Station\\_Type:Rainfall;](https://edp.swfwmd.state.fl.us/KiWIS/KiWIS?datasource=1&service=kisters&type=queryServices&request=getStationList&returnfields=station_no,station_name,station_latitude,station_longitude,ca_sta&ca_sta_returnfields=County,Station_Characteristic,station_status,Station_Type,Instrumentation,Equipment_Owner&custattrfilter=Station_Type:Rainfall;)

## <span id="page-6-0"></span>**Evapotranspiration and Other Atmospheric Data**

## <span id="page-6-1"></span>**Air temperature and ET data**

Atmospheric data are collected by the District on an hourly basis for two special-purpose stations, DV-1 Dover (SID 18298) and Saddle Creek at P-11 (SID 838153). Parameters available for these stations include air temperature, relative humidity, and evapotranspiration. Additionally, wind speed, wind direction, and solar radiation are available for SID 838153.

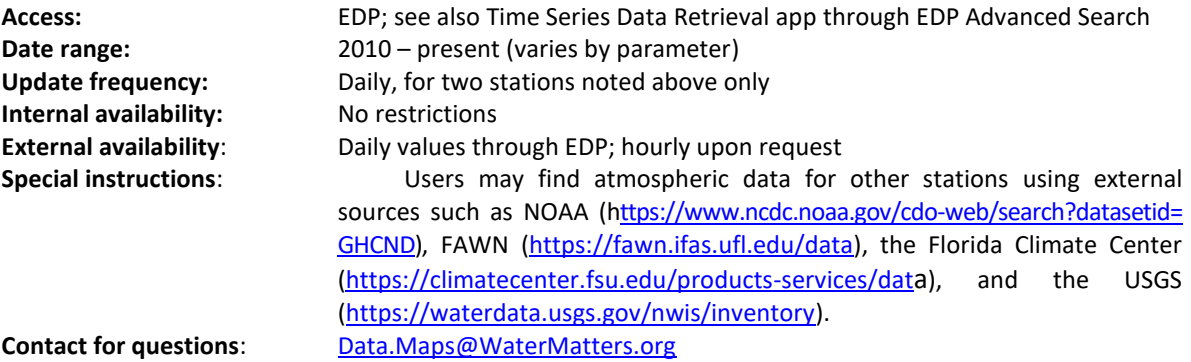

## <span id="page-6-2"></span>**Grid-based ET estimates**

Potential (PET) and reference (RET) evapotranspiration estimates are generated using solar radiation obtained from Geostationary Operational Environmental Satellites (GOES). The data are cooperatively funded by the District, produced by University of New Hampshire and University of Alabama-Huntsville researchers, and are distributed by the US Geological Survey. Data from 1995 to 2018 are provided in tab-delimited text format; beginning in 2019, data are provided in NetCDF format. The dataset also includes daily solar radiation (insolation in  $MJ/m<sup>2</sup>$ ), minimum and maximum daily humidity (%), minimum and maximum daily temperatures, and daily wind speed  $(m/s)$ .

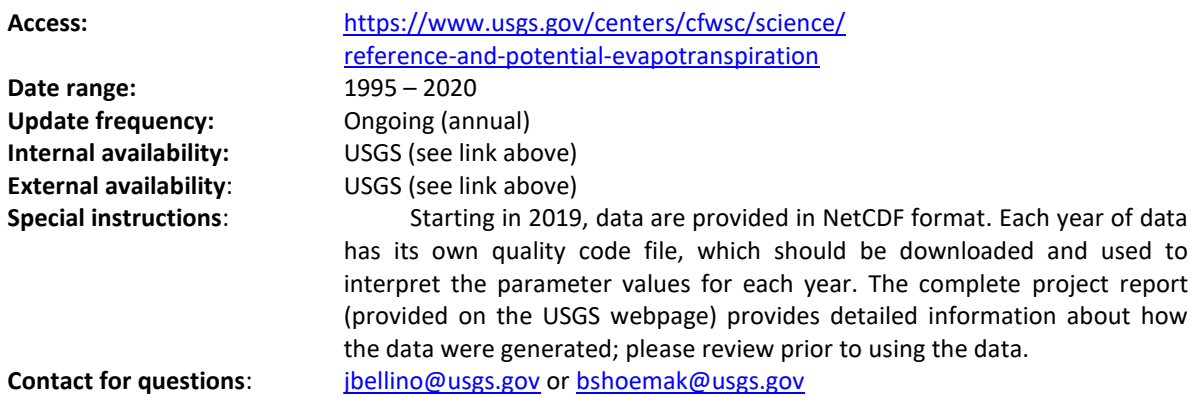

## <span id="page-6-3"></span>**List of evapotranspiration and other atmospheric data stations available in EDP**

This link returns a table of weather stations stored in EDP, including active stations and inactive/closed stations. Use the EDP user interface or the EDP Advanced Search Time Series Data Retrieval app to see data availability and to obtain data. Note that the EDP for external users does not provide access to sub-daily resolutions or to data collected by external agencies; email [Data.Maps@WaterMatters.org](mailto:Margit.Crowell@WaterMatters.org) for assistance with obtaining sub-daily data (where available) or locating external agencies' data. To select only active stations, add Station Status: Active; to the end of the URL. To download the file as a CSV, add &format=csv&csvdiv=, to the end of the URL.

[https://edp.swfwmd.state.fl.us/KiWIS/KiWIS?datasource=1&service=kisters&type=queryServices&request=g](https://edp.swfwmd.state.fl.us/KiWIS/KiWIS?datasource=1&service=kisters&type=queryServices&request=getStationList&returnfields=station_no,station_name,station_latitude,station_longitude,ca_sta&ca_sta_returnfields=County,Station_Characteristic,station_status,Station_Type,Instrumentation,Equipment_Owner&custattrfilter=Station_Type:Weather%20Station;Station_Status:Active;) [etStationList&returnfields=station\\_no,station\\_name,station\\_latitude,station\\_longitude,ca\\_sta&ca\\_sta\\_retur](https://edp.swfwmd.state.fl.us/KiWIS/KiWIS?datasource=1&service=kisters&type=queryServices&request=getStationList&returnfields=station_no,station_name,station_latitude,station_longitude,ca_sta&ca_sta_returnfields=County,Station_Characteristic,station_status,Station_Type,Instrumentation,Equipment_Owner&custattrfilter=Station_Type:Weather%20Station;Station_Status:Active;) [nfields=County,Station\\_Characteristic,station\\_status,Station\\_Type,Instrumentation,Equipment\\_Owner&cust](https://edp.swfwmd.state.fl.us/KiWIS/KiWIS?datasource=1&service=kisters&type=queryServices&request=getStationList&returnfields=station_no,station_name,station_latitude,station_longitude,ca_sta&ca_sta_returnfields=County,Station_Characteristic,station_status,Station_Type,Instrumentation,Equipment_Owner&custattrfilter=Station_Type:Weather%20Station;Station_Status:Active;) [attrfilter=Station\\_Type:Weather%20Station;Station\\_Status:Active;](https://edp.swfwmd.state.fl.us/KiWIS/KiWIS?datasource=1&service=kisters&type=queryServices&request=getStationList&returnfields=station_no,station_name,station_latitude,station_longitude,ca_sta&ca_sta_returnfields=County,Station_Characteristic,station_status,Station_Type,Instrumentation,Equipment_Owner&custattrfilter=Station_Type:Weather%20Station;Station_Status:Active;)

## <span id="page-8-0"></span>**Surface-Water Level and Flow Data**

## <span id="page-8-1"></span>**District surface-water level and flow (discharge) data**

The District currently collects water levels at approximately 800 active surface-water stations. Water levels are available as elevation, which is reported as feet relative to the NAVD88 vertical datum. Additionally, the District reports elevations in feet relative to the NGVD29 vertical datum, by converting measured NAVD88 values. More information about the vertical elevation datum is available at [https://www.swfwmd.state.fl.us/resources/data-maps/vertical-datum-upgrade.](https://www.swfwmd.state.fl.us/resources/data-maps/vertical-datum-upgrade)

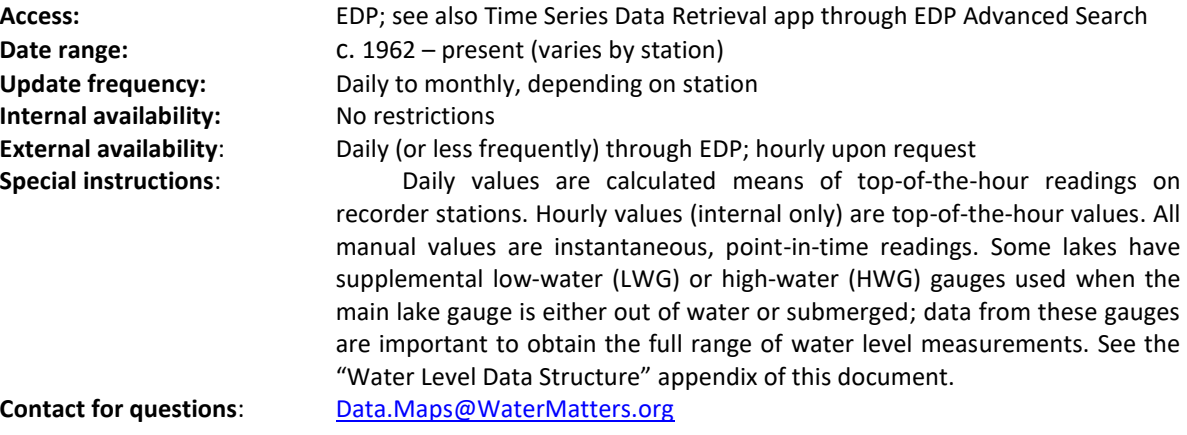

## <span id="page-8-2"></span>**USGS surface-water data**

The USGS is contracted by the District as part of an annual cooperative data collection program to collect water level and/or discharge data at approximately 150 surface-water stations. Water levels are available as gauge heights and/or elevations (feet NAVD29 and/or feet NAVD88), depending on station. Discharge data are available in cubic feet per second (cfs) only.

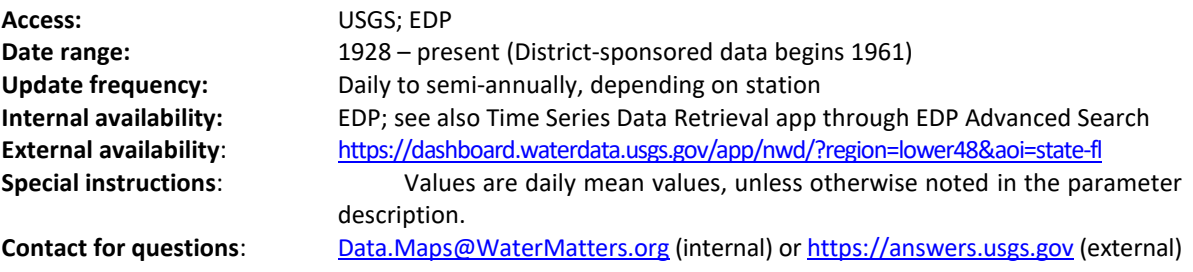

## <span id="page-8-3"></span>**List of surface-water data stations available in EDP**

This link returns a table of surface-water stations stored in EDP, including active stations and inactive/closed stations. Use the EDP user interface or the EDP Advanced Search Time Series Data Retrieval app to see data availability and to obtain data. Note that the EDP for external users does not provide access to sub-daily resolutions or to data collected by external agencies; email [Data.Maps@WaterMatters.org](mailto:Margit.Crowell@WaterMatters.org) for assistance with obtaining sub-daily data (where available) or locating external agencies' data. To select only active stations, add Station Status: Active; to the end of the URL. To download the file as a CSV, add &format=csv&csvdiv=, to the end of the URL.

[https://edp.swfwmd.state.fl.us/KiWIS/KiWIS?datasource=1&service=kisters&type=queryServices&request=g](https://edp.swfwmd.state.fl.us/KiWIS/KiWIS?datasource=1&service=kisters&type=queryServices&request=getStationList&returnfields=station_no,station_name,station_latitude,station_longitude,ca_sta&ca_sta_returnfields=County,Station_Characteristic,station_status,Station_Type,Instrumentation,Equipment_Owner&custattrfilter=Station_Characteristic:Surface%20Water;) [etStationList&returnfields=station\\_no,station\\_name,station\\_latitude,station\\_longitude,ca\\_sta&ca\\_sta\\_retur](https://edp.swfwmd.state.fl.us/KiWIS/KiWIS?datasource=1&service=kisters&type=queryServices&request=getStationList&returnfields=station_no,station_name,station_latitude,station_longitude,ca_sta&ca_sta_returnfields=County,Station_Characteristic,station_status,Station_Type,Instrumentation,Equipment_Owner&custattrfilter=Station_Characteristic:Surface%20Water;) [nfields=County,Station\\_Characteristic,station\\_status,Station\\_Type,Instrumentation,Equipment\\_Owner&cust](https://edp.swfwmd.state.fl.us/KiWIS/KiWIS?datasource=1&service=kisters&type=queryServices&request=getStationList&returnfields=station_no,station_name,station_latitude,station_longitude,ca_sta&ca_sta_returnfields=County,Station_Characteristic,station_status,Station_Type,Instrumentation,Equipment_Owner&custattrfilter=Station_Characteristic:Surface%20Water;) [attrfilter=Station\\_Characteristic:Surface%20Water;](https://edp.swfwmd.state.fl.us/KiWIS/KiWIS?datasource=1&service=kisters&type=queryServices&request=getStationList&returnfields=station_no,station_name,station_latitude,station_longitude,ca_sta&ca_sta_returnfields=County,Station_Characteristic,station_status,Station_Type,Instrumentation,Equipment_Owner&custattrfilter=Station_Characteristic:Surface%20Water;)

## <span id="page-10-0"></span>**Groundwater Level Data**

## <span id="page-10-1"></span>**District groundwater level data**

The District has an extensive long-term groundwater monitoring network, collecting 15-minute (generally only for special/time-limited projects), hourly, daily, or monthly water levels at over 1,500 wells currently. Many of these wells are also sampled for water-quality data. Water levels are available as elevation, which is reported as feet relative to the NAVD88 vertical datum. Additionally, the District reports elevations in feet relative to the NGVD29 vertical datum, by converting measured NAVD88 values. More information about the vertical elevation datum is available at [https://www.swfwmd.state.fl.us/resources/data-maps/vertical-datum-upgrade.](https://www.swfwmd.state.fl.us/resources/data-maps/vertical-datum-upgrade)

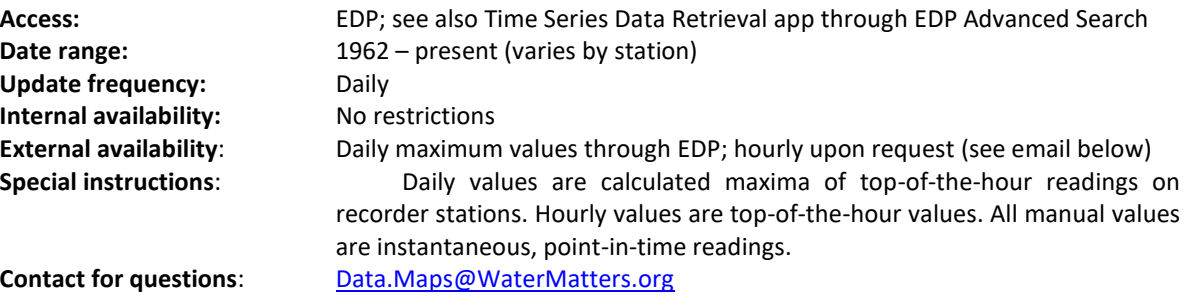

## <span id="page-10-2"></span>**USGS groundwater level data**

The USGS is contracted by the District to collect continuous and monthly levels at approximately 15 ground-water stations through the District's annual Cooperative Data-Collection Program. USGS data from program stations (and additional non-program stations, upon request) are loaded to EDP for the convenience of District users but are not available to the outside public through the District's external EDP portal, at the request of the source agency. However, the data are available directly from the USGS. Some periodic or field measurements may not be available from EDP at this time; please contact the Hydrologic Data Section for more assistance on obtaining these data.

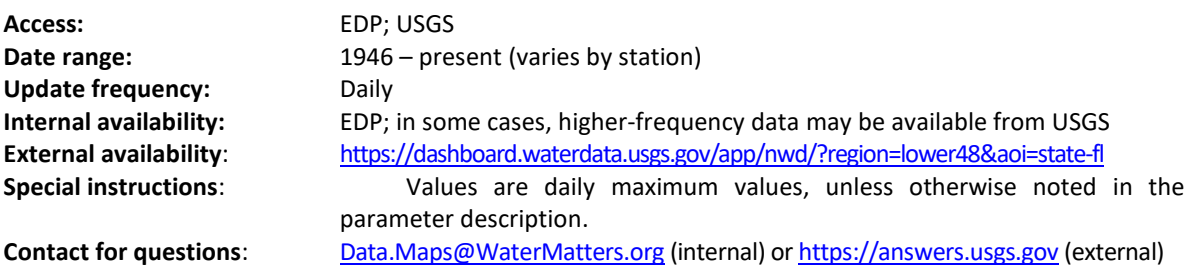

## <span id="page-10-3"></span>**List of groundwater data stations available in EDP**

This link returns a table of ground-water stations stored in EDP, including active stations and inactive/closed stations. Use the EDP user interface or the EDP Advanced Search Time Series Data Retrieval app to see data availability and to obtain data. Note that the EDP for external users does not provide access to sub-daily resolutions or to data collected by external agencies; email [Data.Maps@WaterMatters.org](mailto:Margit.Crowell@WaterMatters.org) for assistance with obtaining sub-daily data (where available) or locating external agencies' data. To select only active stations, add Station Status: Active; to the end of the URL. To download the file as a CSV, add &format=csv&csvdiv=, to the end of the URL.

[https://edp.swfwmd.state.fl.us/KiWIS/KiWIS?datasource=1&service=kisters&type=queryServices&request=g](https://edp.swfwmd.state.fl.us/KiWIS/KiWIS?datasource=1&service=kisters&type=queryServices&request=getStationList&returnfields=station_no,station_name,station_latitude,station_longitude,ca_sta&ca_sta_returnfields=County,Station_Characteristic,station_status,Station_Type,Instrumentation,Equipment_Owner&custattrfilter=Station_Characteristic:Groundwater;) [etStationList&returnfields=station\\_no,station\\_name,station\\_latitude,station\\_longitude,ca\\_sta&ca\\_sta\\_retur](https://edp.swfwmd.state.fl.us/KiWIS/KiWIS?datasource=1&service=kisters&type=queryServices&request=getStationList&returnfields=station_no,station_name,station_latitude,station_longitude,ca_sta&ca_sta_returnfields=County,Station_Characteristic,station_status,Station_Type,Instrumentation,Equipment_Owner&custattrfilter=Station_Characteristic:Groundwater;)\_ [nfields=County,Station\\_Characteristic,station\\_status,Station\\_Type,Instrumentation,Equipment\\_Owner&cust](https://edp.swfwmd.state.fl.us/KiWIS/KiWIS?datasource=1&service=kisters&type=queryServices&request=getStationList&returnfields=station_no,station_name,station_latitude,station_longitude,ca_sta&ca_sta_returnfields=County,Station_Characteristic,station_status,Station_Type,Instrumentation,Equipment_Owner&custattrfilter=Station_Characteristic:Groundwater;) [attrfilter=Station\\_Characteristic:Groundwater;](https://edp.swfwmd.state.fl.us/KiWIS/KiWIS?datasource=1&service=kisters&type=queryServices&request=getStationList&returnfields=station_no,station_name,station_latitude,station_longitude,ca_sta&ca_sta_returnfields=County,Station_Characteristic,station_status,Station_Type,Instrumentation,Equipment_Owner&custattrfilter=Station_Characteristic:Groundwater;)

## <span id="page-12-0"></span>**Reports and Web Content**

The Hydrologic Data Section produces or contributes to several reports and map products on an ongoing basis. Some of the most widely used are listed here.

## <span id="page-12-1"></span>**Hydrologic Conditions Report**

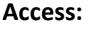

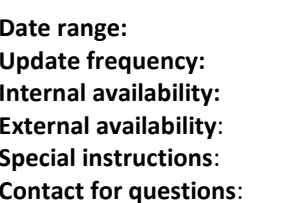

**Access:** [https://www.swfwmd.state.fl.us/resources/weather-hydrology/hydrologic](https://www.swfwmd.state.fl.us/resources/weather-hydrology/hydrologic-conditions-reports)[conditions-reports](https://www.swfwmd.state.fl.us/resources/weather-hydrology/hydrologic-conditions-reports) (see contact below for earlier print versions) **Date range:** 2009 – present **Monthly** District website (see link above) **District website (see link above) None Contact for questions**: [Data.Maps@WaterMatters.org](mailto:Margit.Crowell@WaterMatters.org)

## <span id="page-12-2"></span>**Aquifer Resource Index**

These weekly updates, published by the District's Public Affairs Bureau, are generated from data provided by the Hydrologic Data Section. Percentile rankings of current regional aquifer conditions with respect to historical conditions are presented for the District's northern, central, and southern regions.

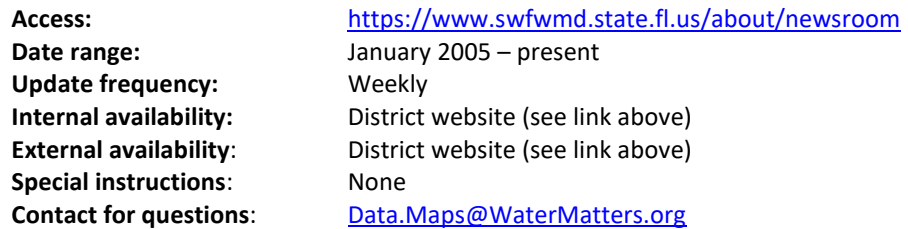

## <span id="page-12-3"></span>**Daily Hydrologic Conditions Report**

A daily hydrologic conditions report, generated each morning, is shared on the District's website. The report summarizes daily and month-to-date rainfall, USGS river flow, and surface-water elevations at key monitoring stations throughout the District. The rainfall and river flow webpages, available from the same link, show location maps and additional graphs for these data. The report covers the most recent data, but prior days' reports may be available by contacting [Data.Maps@WaterMatters.org.](mailto:Margit.Crowell@WaterMatters.org)

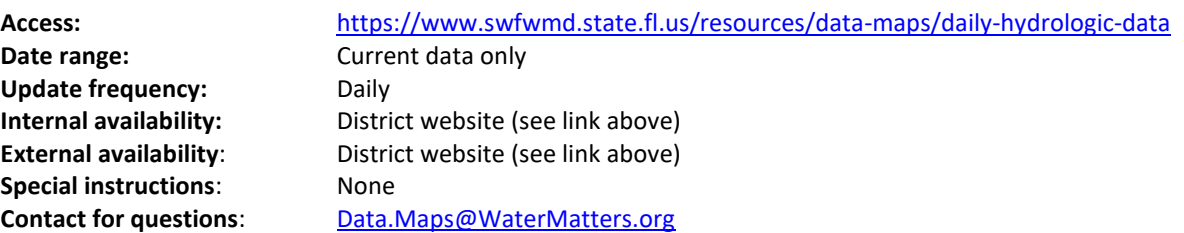

## <span id="page-13-0"></span>**Daily Structure Operations Report**

The Daily Structure Operations Report is generated daily and provides a summary of gate status and water levels for select water control structures.

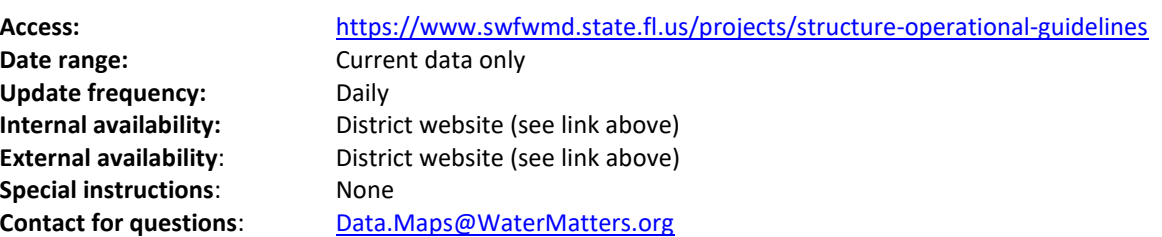

## <span id="page-14-0"></span>**Geospatial Data and Maps**

Designed for use with GIS software, the Hydrologic Data Section maintains several geospatial data products for mapping and analyzing hydrologic data.

## <span id="page-14-1"></span>**Data collection station shapefiles**

There are several shapefiles available showing the locations of resource monitoring stations throughout the District. These layers include all historical and current hydrologic, water-quality, and geohydrologic monitors, organized by station type (groundwater, surface water, atmospheric). Internal users also have access to a layer showing currently active stations (external users can filter collection shapefiles using the DCS\_SITE\_STATUS\_DESC metadata field in the shapefile to view only active stations).

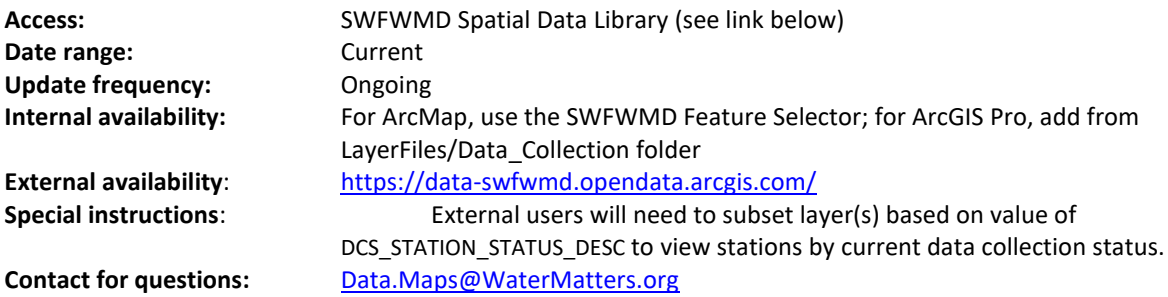

## <span id="page-14-2"></span>**Upper Floridan potentiometric surface maps**

Interpretations of the potentiometric surface of the Upper Floridan aquifer in Florida are available in PDF and shapefile formats for various years, compiled and distributed by various source agencies, including SWFWMD, FDEP, and the USGS. PDF editions and SWFWMD shapefiles cover the areal extent of the SWFWMD. USGS and FDEP shapefiles cover the areal extent of Florida. Please visit all three source agencies' websites to select the best available data for your purposes.

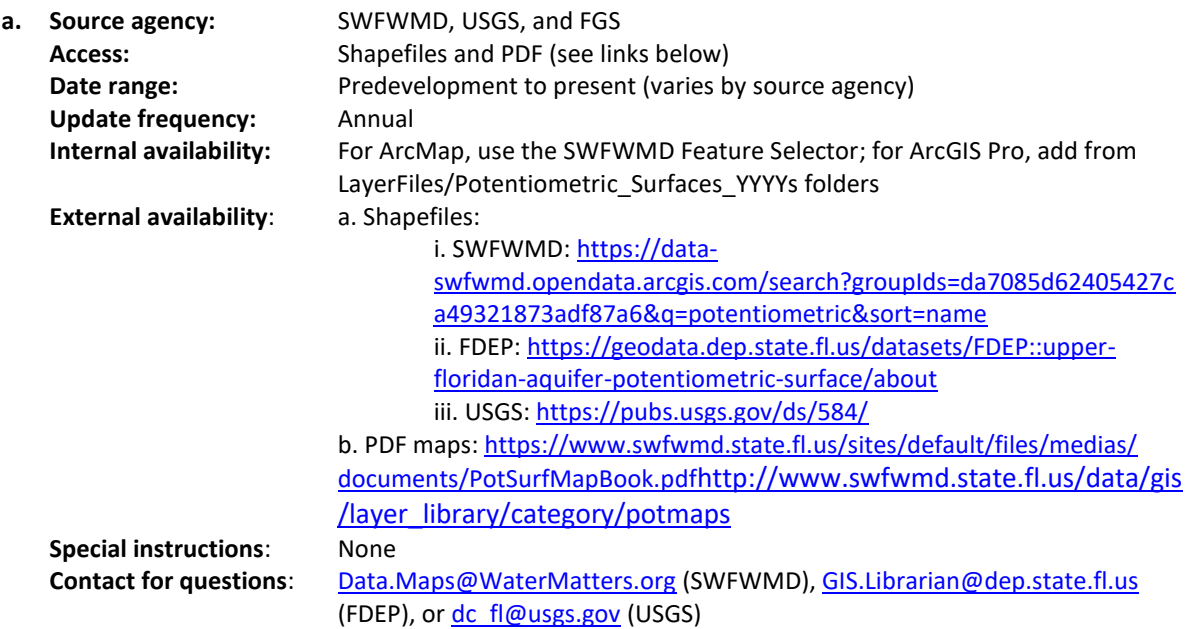

## <span id="page-15-0"></span>**Gauge-adjusted NEXRAD radar rainfall shapefile**

This shapefile contains 17,450 2 km–by–2 km grid cells (contiguous polygons) within the District plus 30 miles beyond the District interior boundary. Each cell has a unique PIXEL (cell number) that links the radar rainfall time series data to the shapefile features. The same shapefile is used to visualize both data sets in GIS.

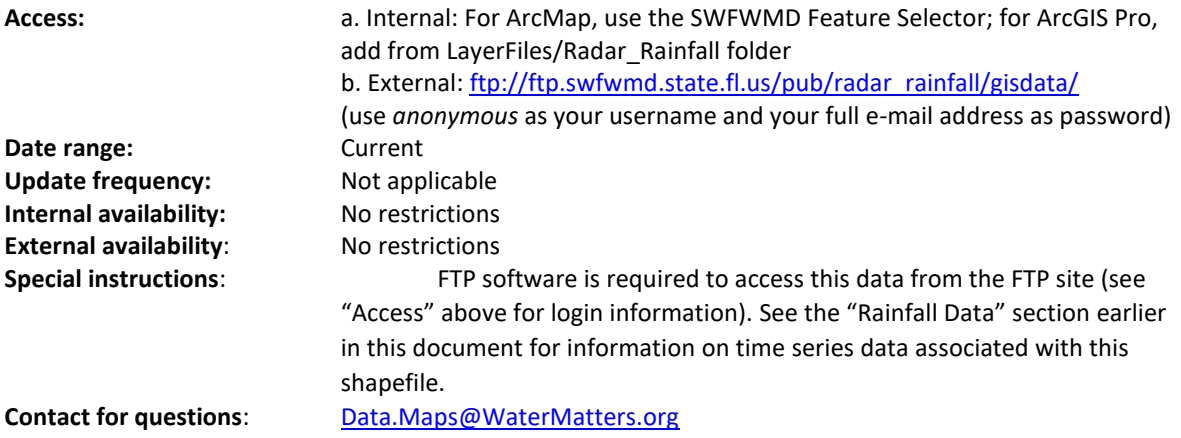

(End of catalog)

## **Appendix: Quality Codes**

<span id="page-16-0"></span>When downloading hydrologic time series data from EDP, quality codes provide information about the data, such as circumstances that affected data collection. Quality codes and associated meanings are shown in the table below. Quality codes can also be retrieved in JSON format [\(https://edp.swfwmd](https://edp.swfwmd.state.fl.us/KiWIS/KiWIS?datasource=1&service=kisters&type=queryServices&request=getQualityCodes) [.state.fl.us/KiWIS/KiWIS?datasource=1&service=kisters&type=queryServices&request=getQualityCodes\)](https://edp.swfwmd.state.fl.us/KiWIS/KiWIS?datasource=1&service=kisters&type=queryServices&request=getQualityCodes).

**Quality Code Description** 1 Good Quality Data 2 Good Quality Edited Data 4 Irregular Time Rate Data 26 Good Daily Read Records 79 Fewer Than 24 Values in Daily Aggregate 80 accumulated Accumulated 83 Verification Value 95 Estimated 96 Override 97 and the state of the Surveyed 99 Unverifiable 140 and 140 and 140 and 140 and 140 and 140 and 140 and 140 and 140 and 140 and 140 and 140 and 140 and 140 and 140 and 140 and 140 and 140 and 140 and 140 and 140 and 140 and 140 and 140 and 140 and 140 and 140 and 140 an 149 Trace\* 153 above Staff Gauge\*‡ 154 Less Than\*† 155 Greater Than\*† 156 **Below Gauge or Sensor**\*‡ -1 or 255 Could Not Locate Site\* Site Destroyed\* Weeds Too High to Read Gauge\* No Access to Site\* Gauge Missing\* Data Missing\* Out of Service\* Missing/Presumed Zero\*

For additional information about quality codes, please emai[l Data.Maps@WaterMatters.org.](mailto:Data.Maps@WaterMatters.org)

\*Data not used in aggregated time series †Used for wetlands and wells ‡Used for lakes

## **Appendix: Methodology for Calculation of [Rainfall Summary Statistics](http://www.swfwmd.state.fl.us/data/hydrologic/rainfall_data_summaries/)**

<span id="page-17-0"></span>To aid the management of water resources in the Southwest Florida Water Management District (District), a number of reports are produced at daily, weekly, monthly, and annual intervals that characterize present-day rainfall over the District in relation to historical rainfall amounts. District staff has drawn upon all of the available data to develop estimates of historical rainfall occurring within the counties encompassed by the District. For the period between 1915 and 1970, most rainfall data were from observer stations and data recorder stations, operated and/or maintained by the National Oceanic and Atmospheric Administration (NOAA). After 1970, the District also became active in its rainfall data collection efforts, greatly increasing the number of monitored rainfall stations within the 16-county region. The District's SCADA system for near-real-time electronic data collection also became an important tool for collecting rainfall data beginning in 1989. Thus, the number of rainfall stations used for the calculation of rainfall summary statistics between 1915 and 2000 varied greatly from year to year throughout the Start date, depending upon the number of available stations with complete data in a given year.

To estimate rainfall totals for the District's counties, data were screened to ensure that they were complete for each year of the Start date. Any years with fewer than 365 days of data were not included in the data set. Selected data were then used to construct Thiessen polygons, a method in which polygons are constructed around each rainfall station, such that the area within the polygon is closer to the central rainfall station than to any other rainfall station. Rainfall anywhere within the polygon area is assumed to be the same as the rainfall at the station central to the polygon. Using a geographical information system (GIS), the polygons were intersected with counties so that each county contained only the area of each polygon that fell within the basin. The sum of the polygon area and rainfall products for all of the polygons within the county, divided by the county total area, yielded an areaweighted estimate of rainfall within the county. Thiessen polygons were recalculated for each year based on the number of stations with complete data that were available. Thus, the final estimates of annual rainfall were always based upon the best available data for each subject year.

Since December 1999, the county rainfall totals have been calculated from data acquired from OneRain, Inc. (through October 2007) and Vieux, Inc. (from September 2007 to present). Digital rainfall data were acquired from the NEXRAD weather radar. By comparing these rainfall data with District supplied SCADA rainfall data, the radar data are calibrated to estimate rainfall amounts over the SWFWMD. Daily rainfall estimates derived from the calibrated radar data are provided to the District in a 2-kilometer square grid resolution. Each grid cell is then associated with a county, and the rainfall totals are calculated.

When the data from these two sources are combined, they provide a complete record for the period from 1915 to the present. These data are used primarily for comparisons, so the statistics used are typically the means, medians, interquartile ranges, period-of-record minima and maxima, and percentiles. Using the same methods described, rainfall totals and statistics are also calculated by USGS primary drainage basin, by District region, and by county boundary.

## **Appendix: Water Level Data Structure**

<span id="page-18-0"></span>This appendix provides information to help users identify and obtain all available hydrologic data that may exist for a station within the Environmental Data Portal (EDP). For information about usage of the EDP, see the EDP user's manual (https://edp.swfwmd.state.fl.us/EDP User Guide.pdf). Users may request assistance with EDP or data access by contacting [Data.Maps@WaterMatters.org.](mailto:Margit.Crowell@WaterMatters.org)

## **Overview**

Water level data in the EDP are organized by *data source*, *data frequency*, and *datum*, indicated in the time series name. After locating and clicking a station of interest in the EDP, you will see time series names for the water level (WL) parameter type, as shown in the example below.

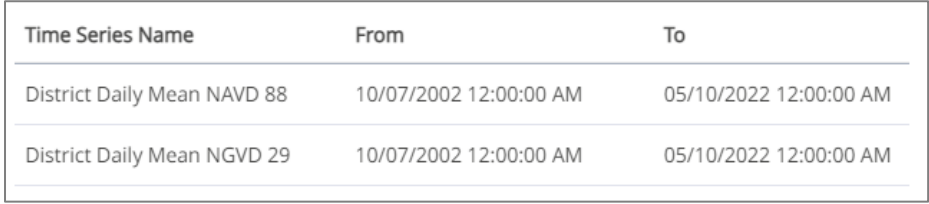

Accordingly, each water level time series is named by 1) collecting agency (e.g., District, USGS), 2) data collection frequency (e.g., Daily Mean), and 3) vertical datum (e.g., NGVD29, NAVD88, gauge height [GH]). Additionally, EDP will display the beginning and ending dates of data collection, but data may not be continuous between the starting and ending dates (i.e., there may be gaps) for any time series.

Any time series with a specific data frequency interval (i.e., daily, hourly, 15-minute) in its name is equidistant. An equidistant time series is one in which the difference between two consecutive timestamps is always equal. If data are not available for a timestamp, a null value is returned for that timestamp.

For any waterbody or site, the complete period-of-record dataset may be comprised of data of varying frequency (e.g., manual, daily, hourly, 15-minute) and data source (e.g., District, USGS). At some stations, District data collection frequency has changed with time; in these cases, internal users have access to an "All" time series that combines these time series. Additionally, at some stations, data was collected by the USGS during one or more periods and by the District at other periods, in which case, both USGS and District data should be downloaded to obtain the complete record (taking care to select the same vertical datum).

EDP only allows display and download of up to five time series for a single station at a time. For simultaneous download of multiple time series for one or more stations, the Advanced Time Series Data Retrieval app (available via the "Advanced Search" button in the top menu of the EDP) can be used, with options to search by station ID or name.

For external users, the EDP does not return sub-daily data or data collected by an agency other than the District; external users should contact [Data.Maps@WaterMatters.org](mailto:Margit.Crowell@WaterMatters.org) for assistance obtaining these data (where available).

## **Source and Frequency**

Water level data in the EDP fall within four main groups based on data frequency and data source.

First, District and USGS *manual data* measurements are collected from monitoring stations (for waterbodies that do not have recorders, representing the majority of waterbodies) and to verify recorder data (for waterbodies with recorders).

Second, District *high-frequency data* (15-minute or hourly values, depending on the station) are collected from recorders. For external users, the EDP does not return sub-daily (e.g., hourly) data; external users should contact [Data.Maps@WaterMatters.org](mailto:Margit.Crowell@WaterMatters.org) for assistance on obtaining these data, where available.

Third, District and USGS *daily summary data* are calculated from sub-daily (e.g., hourly) data; the calculation statistic depends on the data type. Specifically, groundwater data are always daily maxima. Surface water data are always daily means.

Fourth, water level data from *external agencies* exist for selected stations and should be used to create a complete dataset for the station and parameter. The District contracts with consultants to collect data in support of Hydrologic Data Section efforts, other District sections' efforts, and as part of some of the District's cooperatively-funded projects; these consultant-collected data are labeled as "WAR", "consultant" or a similar descriptor in the time series name. Additionally, the District imports some data collected by the Mosaic Company, Manatee County, Tampa Bay Water, and St. Johns Water Management District for selected stations, but these data are not subjected to District quality assurance and control procedures and are provided as-is. For external users, the EDP does not typically return data collected by an agency other than the District; external users should contact the source agency or [Data.Maps@WaterMatters.org](mailto:Margit.Crowell@WaterMatters.org) for assistance obtaining these data.

## **Lakes with Multiple Stations**

Some lakes have water level data split between several stations, which should be concatenated to create a complete dataset. To find all water level data available for a given lake, use mapping functions available in EDP or GIS to locate lake stations within and around the lake, or search by lake or site name (there may be one or more monitoring stations per site) to find all available stations and their periods of record.

A lake (or other waterbody) can have multiple stations for several reasons, including 1) when new stations *replace* discontinued stations, 2) when a waterbody needs *more detailed spatial monitoring* due to special conditions (such as having structural operations or multiple lobes that behave differently), or 3) when the waterbody regularly experiences a large range of fluctuation that necessitates a *low-water gauge* (LWG) for when the main staff gauge is stranded (on dry land) or *high-water gauge* (HWG) for when the main staff gauge is underwater.

Most lake water level stations are on private property, and development or changes in property ownership can necessitate removal of a station, at which point that station's record ends.

Usually, a replacement station is installed to resume the record, but in some cases, a suitable replacement location cannot be found, and the record ends.

EDP only allows display and download of up to five time series for a single station at a time. For simultaneous download of multiple time series for one or more stations, the Advanced Time Series Data Retrieval app (available via the "Advanced Search" button in the top menu of the EDP) can be used, with options to search by station ID or name.

## **Wetland Staff Gauges and Wells**

In addition to staff gauges, which measure the elevation of surface water in the wetland, many wetlands also have one or more surficial wells, which can be used to measure the elevation of the water table near the wetland. Surficial wells associated with wetlands will include "Wetland Surf" or "Upland Surf" in the station names. These wells help to characterize wetland subsurface hydrology and are especially valuable when dry readings occur at the staff gauge.

Note that older wetland staff gauge data at some wetlands may include subsurface water level readings, typically measured from hand-dug wells used to extend the range of the staff gauge below ground. These hand-dug wells often filled with debris over time, resulting in upward migration of data minima, sometimes followed by sudden drops in minima when wells were cleared of debris. These practices were discontinued by the early 2000s. Today, surface and subsurface water elevations are measured with different devices and reported in different time series, with all wells professionally installed. However, this history is important to know when comparing older (i.e., before the early 2000s) to modern staff gauge data at some wetlands, as the range of the older data may appear larger than the modern due the older "staff gauge" data including subsurface readings. For these wetlands, incorporating surficial well data (if available) into the water level time series will result in time series more comparable to the older data.

## **Dry and Inundated Readings**

Dry (i.e., when no water is present in the waterbody at the location of gauge or sensor) and inundated readings (i.e., when the surface of the water is above the gauge or sensor) are handled differently by waterbody type.

Dry readings will be marked as "Less than" (quality code 154) for wetlands and wells, while lakes will be marked as "Below gauge or sensor" (quality code 156), and the reported elevation will correspond to the lowest measurement available on the measuring device (e.g., bottom of well or staff gauge).

Inundated readings will be marked as "Greater than" (quality code 153) for wetlands and wells, while lakes will be marked as "Above staff gauge" (quality code 155), and the reported elevation will correspond to the highest measurement available on the measuring device (e.g., top of staff gauge or well measuring point).

When a value cannot be read from a staff gauge, staff may be able to survey a water level elevation, in which case these values will be marked as "Surveyed" (quality code 97).

## **Vertical Datum (NAVD88 and NGVD29)**

Water level data are reported as elevations with respect to the NAVD88 vertical datum (preferred due to increased accuracy) or the NGVD29 vertical datum.

For District time series, data are available in both NGVD29 *and* NAVD88 for the full period of record. *The NAVD88 dataset is significantly better* than the NGVD29 dataset. Large regions of the District had erroneous NGVD29 benchmarks used to establish station elevations at District (and USGS) monitoring stations, resulting in measured datum shifts (errors) at these stations of 1.5 to over 8 feet, which could not be corrected. By comparison, the District NAVD88 dataset is internally consistent and highly accurate for the full period of record (this includes NGVD29 data which was developed by converting NAVD88 into NGVD29).

USGS data are largely available in either NGVD29 or NAVD88, depending on date, although some USGS data are reported as gauge height (GH), which is the height of the water above a reference point. Where available, dates of first NAVD88 data vary for USGS time series. USGS data before the USGS' migration to NAVD88 for a station are only available in NGVD29 datum; after the migration, only NAVD88 data are available. The USGS does not plan to convert historical NGVD29 water level data into the NAVD88 datum. However, for USGS stations that were part of the District's cooperative data collection program, datum conversion values are available.

## **Appendix: Accessing Data via API**

<span id="page-22-0"></span>In addition to the EDP and EDP Advanced Search apps, time series data and metadata can be retrieved using KiWIS API calls. API calls are useful for scripting, automation, and for refined control over queries.

This provides an overview and examples of common API calls for accessing the District's time series data and metadata. Note that URLs in this appendix refer to the server for external users. These URLs will also work for internal users, with the caveat that sub-daily time series resolutions will not be returned (contact [Data.Maps@WaterMatters.org](mailto:Data.Maps@WaterMatters.org) to request information on modifying the URLs for internal use).

Kisters' documentation on KiWIS API requests, including information on commands not covered in this appendix, can be found at the following link.

[https://edp.swfwmd.state.fl.us/KiWIS/KiWIS?datasource=1&service=kisters&type=queryServices](https://edp.swfwmd.state.fl.us/KiWIS/KiWIS?datasource=1&service=kisters&type=queryServices&request=getrequestinfo) [&request=getrequestinfo](https://edp.swfwmd.state.fl.us/KiWIS/KiWIS?datasource=1&service=kisters&type=queryServices&request=getrequestinfo)

For assistance with API calls, please emai[l Data.Maps@WaterMatters.org.](mailto:Data.Maps@WaterMatters.org)

## **File format and name**

The example URLs throughout this appendix are set up to return data in CSV format with a default filename. The default filename depends on the request (tslist.csv for time series lists, tsvalues.csv for time series data, and stationlist.csv for metadata). The filename can be customized by adding &downloadfilename=xyz to the end of the URL, replacing xyz with your desired filename (do not include the file extension; this is determined by the  $f\circ r$  at parameter). You can change the delimiter by replacing the comma in  $\&csc\&\&\}=$ , with another character. You can change the file format by removing  $\&cscatrix_i = 0$ , and replacing  $csv$  in  $&formate = csv$  with another file format. Supported formats include ascii, csv, html (default if format is not specified), and  $x \text{ lssx}$  for most requests; see the Kisters documentation link above for a full list of formats supported for each request type.

To view data in the browser without downloading it, remove  $\&$  format=csv $\&$ csvdiv=, from the example URL and paste the final URL in a browser address bar.

## **Time series data**

Downloading time series data using API calls requires querying time series paths for data of interest. An API call can be used to retrieve time series paths available for a station, including information on parameters (e.g., water levels) and period of record (examples 1 through 4). With the time series path, an API call can be used to download data, for the period of record (example 5) or a specified time period (example 6), as-is or aggregated (example 7).

Note that a station can have multiple time series paths, corresponding to different parameters, aggregations, and source agencies. For example, a station might have manual, hourly, daily (aggregated), and all (combined) District water level time series, with each time series available in units of NAVD88 or NGVD29, plus a USGS time series, for a total of nine time series at this hypothetical station.

## **Retrieve available time series parameters and paths for specified stations (getTimeseriesList)**

1. To retrieve time series paths for a single SID, replace NNN in this URL with the target SID.

https://edp.swfwmd.state.fl.us/KiWIS/KiWIS?datasource=1&service=kisters&type=queryServices &request=getTimeseriesList&returnfields=station\_no,station\_name,ts\_name,ts\_path,parametert ype\_name,stationparameter\_longname,ts\_clientvalue1,coverage&station\_no=NNN&format=csv &csvdiv=,

2. To retrieve time series paths for multiple SIDs, use commas to separate SIDs. In the example URL below, NNN, XXX, YYYY would correspond to three different SIDs.

https://edp.swfwmd.state.fl.us/KiWIS/KiWIS?datasource=1&service=kisters&type=queryServices &request=getTimeseriesList&returnfields=station\_no,station\_name,ts\_name,ts\_path,parametert ype\_name,stationparameter\_longname,ts\_clientvalue1,coverage&station\_no=NNN,XXX,YYY&for mat=csv&csvdiv=,

3. To retrieve time series paths searching by name, replace NAME in this URL with the target station name. The search is not case-sensitive. In the URL, the asterisks on either side of NAME are wildcard characters, so that the full station name is not required. Specifically, the wildcards allow a partial search (e.g.,  $\star$ alice $\star$  will return stations "Lake Alice Fldn" and "Lake Alice 2", among others). Note that all space characters ( ) must be converted into HTML character codes (%20) for the call to work (e.g., a search value of "Lake Alice" must be sent as Lake%20Alice). Most browsers will automatically convert the spaces if the URL is pasted in the address bar, but when scripting, code should be included to convert spaces prior to the API call. Space characters can be avoided in some instances by using wildcard characters (e.g., using \*alice\* instead of Lake%20Alice).

https://edp.swfwmd.state.fl.us/KiWIS/KiWIS?datasource=1&service=kisters&type=queryServices &request=getTimeseriesList&returnfields=station\_no,station\_name,ts\_name,ts\_path,parametert ype\_name,stationparameter\_longname,ts\_clientvalue1,coverage&station\_name=\*NAME\*&met adata=TRUE&md\_returnfields=station\_no,station\_name &format=csv&csvdiv=,

4. Search by multiple names by separating names by commas, as in this example. See the previous example URL for advice on searching by name.

https://edp.swfwmd.state.fl.us/KiWIS/KiWIS?datasource=1&service=kisters&type=queryServices &request=getTimeseriesList&returnfields=station\_no,station\_name,ts\_name,ts\_path,parametert ype\_name,stationparameter\_longname,ts\_clientvalue1,coverage&station\_name=\*NAME1\*,\*NA ME2\*,\*NAME3\*&metadata=TRUE&md\_returnfields=station\_no,station\_name&format=csv&csv div=,

## **Retrieve time series data using time series paths (getTimeseriesValues)**

5. To retrieve period-of-record data, replace TSPATH in this URL with the target station's time series path. Note that  $TSPATH$  will have a format of  $A/B/C/D$ , where A, B, and C are integers, and  $D$  is a text string (B is the SID and  $D$  provides information about the parameter).

https://edp.swfwmd.state.fl.us/KiWIS/KiWIS?datasource=1&service=kisters&type=queryServices &request=getTimeseriesValues&ts\_path=TSPATH&returnfields=Timestamp,Value,Quality%20Co

de,Quality%20Code%20Description&period=complete&metadata=TRUE&md\_returnfields=statio n\_no,station\_name,ts\_clientvalue1,stationparameter\_longname&timezone=GMT-5&format=csv&csvdiv=,

6. To retrieve data from a specified time period, replace TSPATH in this URL with the target station's time series path, as well as YYYY-MM-DD with the desired start date and YYYY-MM-DD with the desired end date. If no end period is specified, today's date is used. If no period is specified, only the most recent value is returned.

https://edp.swfwmd.state.fl.us/KiWIS/KiWIS?datasource=1&service=kisters&type=queryServices &request=getTimeseriesValues&ts\_path=TSPATH&returnfields=Timestamp,Value,Quality%20Co de,Quality%20Code%20Description&timezone=GMT-5&from=YYYY-MM-DD&to=YYYY-MM-DD&metadata=TRUE&md\_returnfields=station\_no,station\_name,ts\_clientvalue1,stationparamet er\_longname&format=csv&csvdiv=,

7. To retrieve an amount of data relative to today's date, replace TSPATH in this URL with the target station's time series path. Additionally, for the period parameter, replace  $U$  with the time unit desired ( $Y$  for year,  $M$  for month, and  $D$  for day) and  $D$  with the integer number of time units to count backwards from the start date, which defaults to the system date. If you wish to use a starting date other than today, add the from parameter (see example 6).

https://edp.swfwmd.state.fl.us/KiWIS/KiWIS?datasource=1&service=kisters&type=queryServices &request=getTimeseriesValues&ts\_path=TSPATH&returnfields=Timestamp,Value,Quality%20Co de,Quality%20Code%20Description&period=PnU&metadata=TRUE&md\_returnfields=station\_no, station\_name,ts\_clientvalue1,stationparameter\_longname&timezone=GMT-5&format=csv&csvdiv=,

8. To aggregate period-of-record data, replace TSPATH in this URL with the target station's time series path. Additionally, replace interval with one of yearly, monthly, daily, or hourly and statistic with one of average, total, max, min, or, for nonexceedance percentiles, perc-#, replacing # with the desired percentile. *The total aggregation statistic should only be*  used for rainfall; all other parameter types will result in erroneous values with the total *aggregation.* Aggregation is performed on a calendar basis. More than one statistic can be requested by adding additional & 7Cstatistic terms immediately after interval, but only a single interval value can be specified (note that  $87C$  is the HTML code for the pipe character |, but the pipe character itself will result in errors; the tilde character  $\sim$  or its HTML code o $\frac{1}{8}7E$ can be used instead of  $\S7C$ ). Note that while the server will attempt to aggregate to the specified interval, the aggregation is, of course, limited to the original resolution of the data (e.g., there is limited value in aggregated monthly manual data into hourly data). However, a convenient aspect of the aggregation function is that the time series will be returned at an equidistant step, with null values inserted for time steps for which data are not available. The %7Ccounts term in the URLs after the statistics terms returns a "Count" column that reports the number of values incorporated into each time step for the aggregation. When aggregating a time series to a finer resolution than its original resolution, the value will be null and the count zero for most rows. The time period requested can be modified by replacing period=complete (see examples 6 and 7); the aggregation will only apply to the specified period and will return no data if the period is insufficient to characterize the interval (for example, a yearly aggregation requested for a period of 100 days will return no data, but the same request for 500 days would return two values). Additional transformation functions, such as moving averages, are available and can be found in Kisters' documentation (see the queryServices URL at the beginning of this appendix).

https://edp.swfwmd.state.fl.us/KiWIS/KiWIS?datasource=1&service=kisters&type=queryServices &request=getTimeseriesValues&ts\_path=TSPATH;aggregate(interval%7Cstatistic%7Ccounts)&ret urnfields=Timestamp,Value,Quality%20Code,Quality%20Code%20Description&timezone=GMT-5&metadata=TRUE&md\_returnfields=station\_no,station\_name,ts\_clientvalue1,stationparameter \_longname&period=complete&format=csv&csvdiv=,

9. For multiple time series paths, use commas to separate time series paths. Note that the different time series will be concatenated, separated by header values. The time period for the request can be modified by replacing period=complete (see examples 6 and 7). Each time series path can be aggregated individually by adding the aggregate(interval%7Cstatistic%7Ccounts)term (see example 8) after each time series path for which aggregation is desired; the time series are aggregated separately of one another.

https://edp.swfwmd.state.fl.us/KiWIS/KiWIS?datasource=1&service=kisters&type=queryServices &request=getTimeseriesValues&ts\_path=TSPATH,TSPATH2,TSPATH3&returnfields=Timestamp,V alue&metadata=TRUE&md\_returnfields=station\_no,station\_name,ts\_clientvalue1,stationparam eter\_longname&timezone=GMT-5&period=complete&format=csv&csvdiv=,

## **Metadata**

Metadata API calls can be used to retrieve information about a specified station or to identify stations meeting certain criteria. Due to the high number of attributes possible, these calls can be very complex. Additionally, attributes are queried differently based on whether they belong to the "default" or "custom" attribute type. The "Metadata Attributes Table" appendix at the end of this document lists common metadata attributes that can be used in calls, along with their types (default or custom) and valid value examples. This section provides an overview of metadata API calls, including examples, so that users can craft custom API calls for metadata.

## **General tips for metadata API calls (getStationList)**

- 1. Query order: Conveniently, the order of query parameters does not matter. Query parameters provide the server with information about the type of data being requesting. They are appended to the root URL (https://edp.swfwmd.state.fl.us/KiWIS/KiWIS?datasource=1). The start of each parameter is signaled by  $\alpha$ . For example, in the URLs provided below, rearranging so that  $\&$ service=kisters came after  $&$ type=queryServices would not affect the call.
- 2. Attribute types: As seen in the "Metadata Attributes Table" appendix, metadata include default and custom attribute types, which are handled separately in API calls: both when returning attributes and when filtering by attributes. The appendix notes the attribute type, while the following sections will provide examples of how the two types are passed into calls.
- 3. Empty metadata: Not all stations have metadata available for all attribute fields, and all stations have some attributes that will return blank or null values. In the "Metadata Attributes Table" appendix, rows highlighted in green are only available for surface-water stations, while rows highlighted in blue are only available for groundwater stations. Attributes *can* be requested for a mismatched station, but a null value will be returned.
- 4. Invalid attributes: If an API call is set up to return a default attribute that does not exist, an error will be returned. If the call filters by a default attribute that does not exist, all records will be returned. If the call is set up to return a custom attribute that does not exist, the call will still complete successfully, but all values for that attribute will be not. If the call filters by a custom attribute that does not exist, no records will be returned.
- 5. Attribute field name casing: Some attribute field names are case sensitive, so best practice is to use the casing shown in the "Metadata Attributes Table" appendix. For example, if a call requests county (incorrect casing, per the appendix) instead of County (correct casing, per the appendix), a column of null values will be returned for county.
- 6. Attribute value casing and wildcard matching: Attribute values are not sensitive to case when used to filter stations in via API call. Flanking the search value with the asterisk wildcard character (\*) will return all stations that contain the substring (for the specified attribute) anywhere in the value. For example, searching for  $*$ alice\* in station name will return stations "Lake Alice" and "Lake Alice Fldn" (among others).
- 7. Space characters: Note that all space characters ( ) must be converted into HTML character codes (%20) for the call to work (e.g., a search value of "Lake Alice" must be sent as Lake%20Alice). Most browsers will automatically convert the spaces if the URL is pasted in the address bar, but when scripting, code should be included to convert spaces prior to the API call. Space characters can also be avoided in some instances by using wildcard characters (e.g., using \*alice\* instead of Lake%20Alice). Trailing and leading spaces are ignored.
- 8. Searching by multiple values and attributes: Default attributes support comparison against multiple search values via comma-separation, which returns any station that meets any search value (Boolean OR). Custom attributes only support comparison against a single value. When filtering using multiple attributes (e.g. County and Station Status), only stations meeting ALL of the criteria to be returned (Boolean AND). Generally, due to the nature of the default attributes (which tend to identify specific stations), it is not useful to search using both default and custom attributes. It is, however, frequently useful to search by multiple custom attributes; see the last group of examples below.

## **Returning and filtering stations by default attributes (returnfields, station\_no, station\_name)**

The simplest metadata call only returns default attributes, filtered by a single default attribute. The returnfields parameter in the term indicates which default attributes are requested and is followed by a comma-separated list of the desired default attributes. Filtering by a default attribute is performed by querying the attribute, that is, by adding *&default attribute=value to the call*, replacing default attribute with the desired attribute (typically station no or station name) set equal to the desired value. Comparison against multiple values is possible by passing a comma-separated list of values, as shown in the examples. If no filter is included (or the value is left blank), all stations are returned. Here are examples of metadata API calls that use only default attributes.

## Filtering by one SID, returning default attributes:

https://edp.swfwmd.state.fl.us/KiWIS/KiWIS?datasource=1&service=kisters&type=queryServices&reques t=getStationList&returnfields=station\_no,station\_name,station\_latitude,station\_longitude&station\_no=2 0524&format=csv&csvdiv=,

## Filtering by three SIDs, returning default attributes:

https://edp.swfwmd.state.fl.us/KiWIS/KiWIS?datasource=1&service=kisters&type=queryServices&reques t=getStationList&returnfields=station\_no,station\_name,station\_latitude,station\_longitude&station\_no=2 0524,20525,21203&format=csv&csvdiv=,

#### Filtering by one station name (using wildcards) returning default attributes:

https://edp.swfwmd.state.fl.us/KiWIS/KiWIS?datasource=1&service=kisters&type=queryServices&reques t=getStationList&returnfields=station\_no,station\_name,station\_latitude,station\_longitude&station\_name =\*alice\*&format=csv&csvdiv=,

Filtering by two station names (using wildcards) returning default attributes: https://edp.swfwmd.state.fl.us/KiWIS/KiWIS?datasource=1&service=kisters&type=queryServices&reques t=getStationList&returnfields=station\_no,station\_name,station\_latitude,station\_longitude&station\_name =\*alice\*,\*tarpon\*&format=csv&csvdiv=,

## **Returning custom attributes (ca\_sta and ca\_sta\_returnfields)**

Metadata calls can be made more complex and versatile by including custom attributes. First, ca\_sta must be requested in the returnfields parameter, which notifies the server that custom attributes should be returned. Then, to specify which custom attributes to return, the  $ca$  sta returnfields parameter is added. A single custom attribute can be requested, or multiple custom attributes can be requested by entering a comma-separated list, as shown in the following examples.

Returning custom attributes for a single station specified by SID:

https://edp.swfwmd.state.fl.us/KiWIS/KiWIS?datasource=1&service=kisters&type=queryServices&reques t=getStationList&returnfields=station\_no,station\_name,station\_latitude,station\_longitude,ca\_sta &ca\_sta\_returnfields=GW\_Primary\_Geology,GW\_Total\_Cased\_Depth,GW\_Total\_Depth\_Hole,GW\_Primar y\_Casing\_Diameter&station\_no=19808&format=csv&csvdiv=,

## Returning custom attributes for three stations specified by SIDs:

https://edp.swfwmd.state.fl.us/KiWIS/KiWIS?datasource=1&service=kisters&type=queryServices&reques t=getStationList&returnfields=station\_no,station\_name,station\_latitude,station\_longitude,ca\_sta &ca\_sta\_returnfields=Station\_Characteristic,Station\_Type,station\_status,County,station\_elevation,Instru mentation&station\_no=20524,20525,21203&format=csv&csvdiv=,

Returning custom attributes based on one search term for station name (using wildcards): https://edp.swfwmd.state.fl.us/KiWIS/KiWIS?datasource=1&service=kisters&type=queryServices&reques t=getStationList&returnfields=station\_no,station\_name,station\_latitude,station\_longitude,ca\_sta &ca\_sta\_returnfields=County,MFL\_Rule,Waterbody\_Name,tation\_Characteristic,Station\_Type,station\_sta tus, County, Guidance Levels&station name=\*alice\*&format=csv&csvdiv=,

Returning custom attributes based on two search terms for station name (using wildcards): https://edp.swfwmd.state.fl.us/KiWIS/KiWIS?datasource=1&service=kisters&type=queryServices&reques t=getStationList&returnfields=station\_no,station\_name,station\_latitude,station\_longitude,ca\_sta &ca\_sta\_returnfields=Station\_Characteristic,Station\_Type,station\_status,County,station\_elevation,Instru mentation&station\_name=\*alice\*,\*tarpon\*&format=csv&csvdiv=,

## **Filtering stations by custom attributes (custattrfilter)**

Instead of using SID or station name to select stations of interest, stations can also be selected based on the values of custom attributes, such as finding stations where County is Pasco. To filter by custom attribute, add the custattrfilter parameter. Each custom attribute is separated its single search value using a colon (:). Multiple custom attributes can be added to the filter via separation of custom attribute key-value pairs by semicolons  $(j)$ . When filtering with multiple attributes, only stations meeting ALL of the criteria are returned. Note that attributes specified in custattrfilter do not have to be included in ca\_sta\_returnfields, and vice versa. Therefore, the ca\_sta parameter could be omitted in calls that include the ca\_sta\_returnfields parameter, if desired. Wildcard characters ARE allowed in search values. Here are examples of metadata API calls that select stations based on one or more custom attributes.

#### Selecting stations based on one custom attribute (using wildcards):

https://edp.swfwmd.state.fl.us/KiWIS/KiWIS?datasource=1&service=kisters&type=queryServices&reques t=getStationList&returnfields=station\_no,station\_name,station\_latitude,station\_longitude,ca\_sta&ca\_sta returnfields=Equipment\_Owner,Station\_Characteristic,Station\_Type,station\_status,County&custattrfilte r=Equipment\_Owner:\*Geo\*;&format=csv&csvdiv=,

## Selecting stations based on one custom attribute:

https://edp.swfwmd.state.fl.us/KiWIS/KiWIS?datasource=1&service=kisters&type=queryServices&reques t=getStationList&returnfields=station\_no,station\_name,station\_latitude,station\_longitude,ca\_sta&ca\_sta \_returnfields=GW\_Primary\_Geology,GW\_Total\_Cased\_Depth,GW\_Total\_Depth\_Hole,GW\_Well\_Conditio n,station\_status,County&custattrfilter=GW\_Primary\_Geology:Arcadia%20Formation;&format=csv&csvdiv =,

## Selecting stations based on two custom attributes:

https://edp.swfwmd.state.fl.us/KiWIS/KiWIS?datasource=1&service=kisters&type=queryServices&reques t=getStationList&returnfields=station\_no,station\_name,station\_latitude,station\_longitude,ca\_sta&ca\_sta \_returnfields=GW\_Primary\_Geology,GW\_Total\_Cased\_Depth,GW\_Total\_Depth\_Hole,GW\_Well\_Conditio n,station\_status,County&custattrfilter=GW\_Primary\_Geology:Arcadia%20Formation;County:Pasco; &format=csv&csvdiv=,

#### Selecting stations based on three custom attributes:

https://edp.swfwmd.state.fl.us/KiWIS/KiWIS?datasource=1&service=kisters&type=queryServices&reques t=getStationList&returnfields=station\_no,station\_name,station\_latitude,station\_longitude,ca\_sta&ca\_sta \_returnfields=County,Station\_Type,CFWI&custattrfilter=station\_status:Active;Instrumentation:Near-realtime;Station\_Characteristic:Atmospheric;&format=csv&csvdiv=,

#### Selecting stations based on four custom attributes:

https://edp.swfwmd.state.fl.us/KiWIS/KiWIS?datasource=1&service=kisters&type=queryServices&reques t=getStationList&returnfields=station\_no,station\_name,station\_latitude,station\_longitude,ca\_sta&ca\_sta \_returnfields=County,Station\_Type,CFWI&custattrfilter=station\_status:Active;Instrumentation:Near-realtime;Station Characteristic:Atmospheric;CFWI:yes;&format=csv&csvdiv=,

## **Appendix: Metadata Attributes Table**

<span id="page-29-0"></span>These metadata fields can be queried in API calls (see the "Accessing Data via API" appendix). Not all stations have metadata available for all attribute fields. Rows highlighted in green are only available for surface-water stations, while rows highlighted in blue are only available for groundwater stations. (You can request these attributes for a mismatched station, but a null value will be returned.) In API calls, some attribute field names are case sensitive, so best practice is to use the casing shown below; however, attribute *values* are not sensitive to case when used to select stations, and wildcard symbols (\*) are supported in most filters.

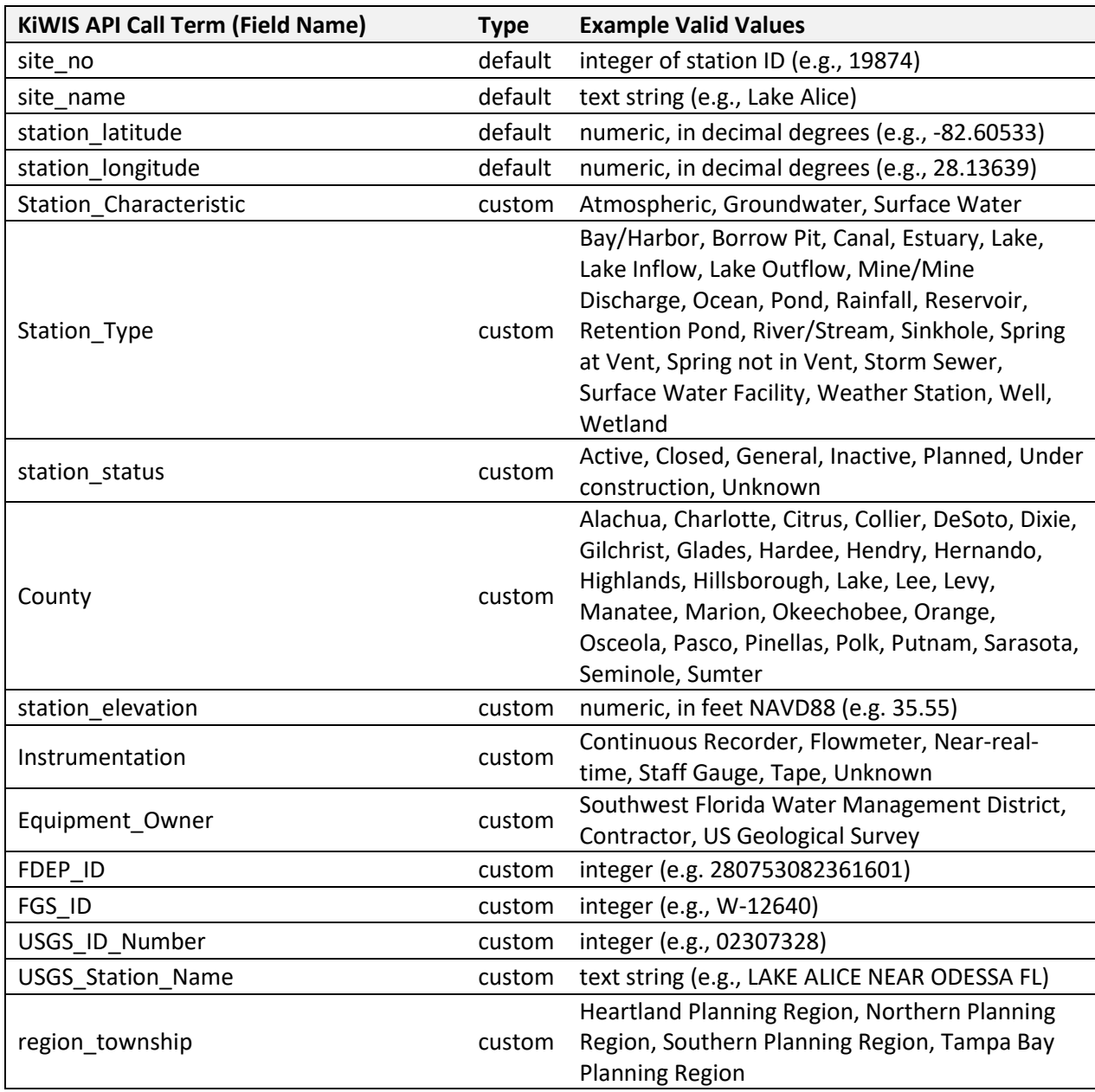

For questions about metadata, please emai[l Data.Maps@WaterMatters.org.](mailto:Data.Maps@WaterMatters.org)

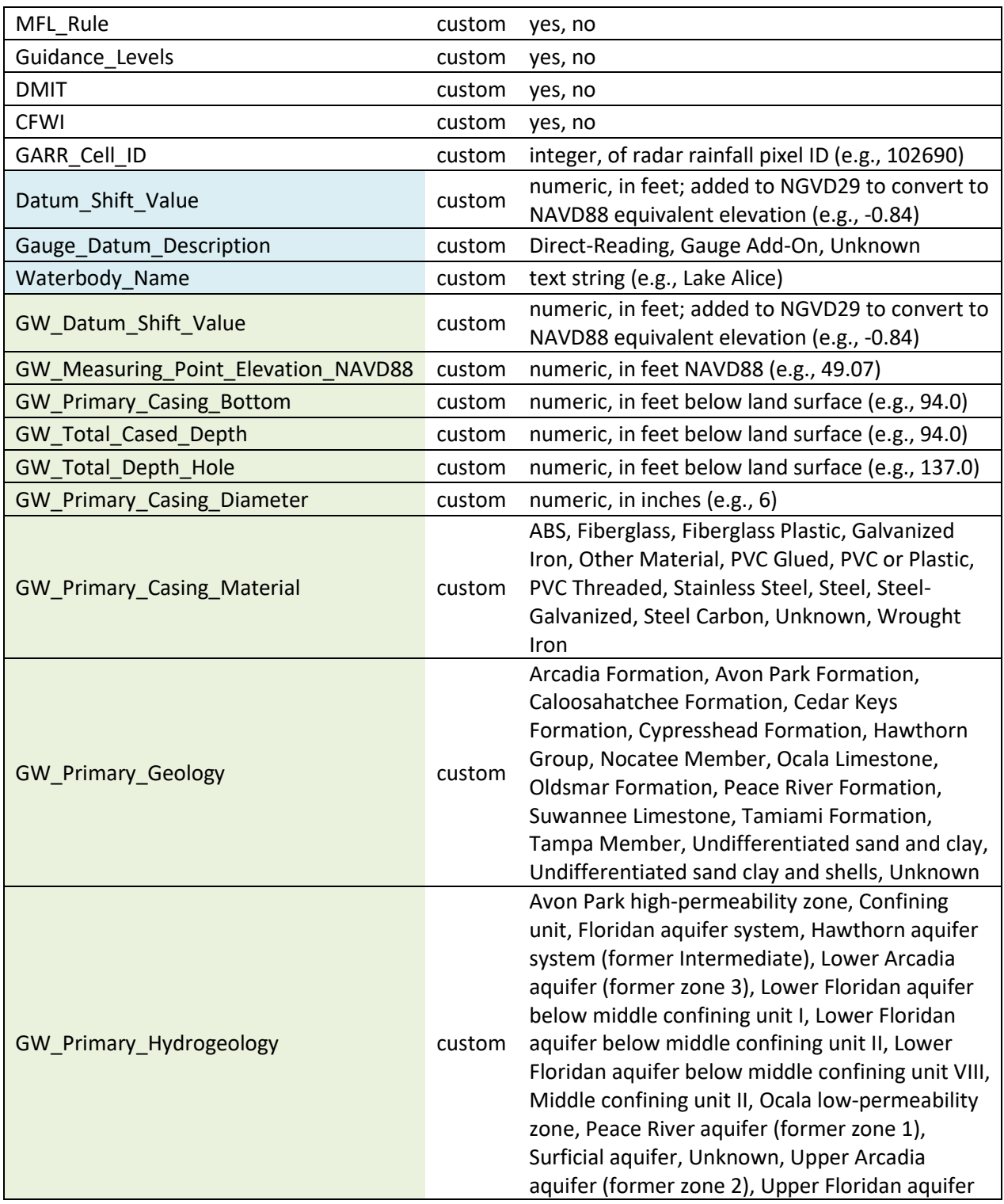

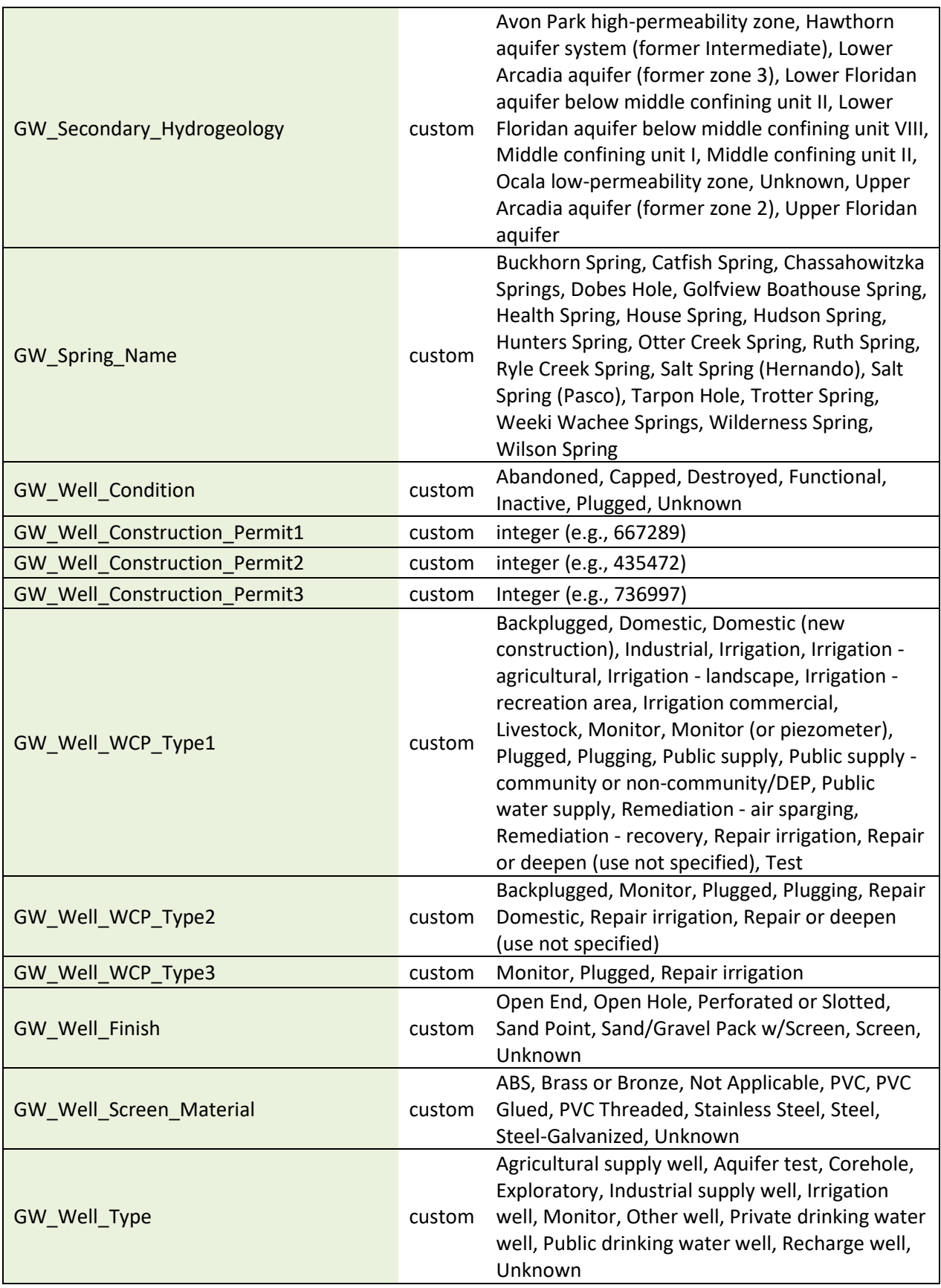